# CQ CHATTER

### WOOD COUNTY AMATEUR RADIO CLUB **AUGUST 2017 VOLUME B17 •ISSUE 6**

President N1RB Bob Boughton Vice President KD8VWU Doug Perez Secretary WB8NQW Bob Willman Treasurer KD8NJW Jim Barnhouse Board Member KE8CVA Terry Halliwill

<http://wcarc.bgsu.edu> and the state of the control of the control of the control of the control of the control of the control of the

## *How's Propagation?*

### *from NCDXF home page*

Want to take the pulse of current HF propagation conditions? Here is an easy way to do it. The [NCDXF](http://www.ncdxf.org/index.html) (Northern CA DX Foundation), in cooperation with the [IARU,](http://www.iaru.org/) constructed and operates a worldwide network of high-frequency radio beacons on 14.100, 18.110, 21.150, 24.930, and 28.200 MHz. These beacons help both amateur and commercial high-frequency radio users assess the current condition of the ionosphere. The entire system is designed, built and operated by volunteers at no cost except for the actual price of hardware components, shipping costs, and so on.

The first beacon began transmissions from Northern California in 1979 and was so successful that the IARU proposed a world wide network of beacons operating 24 hours a day. Over the next few years the network was expanded slowly. The current system of 18 beacons began operation in 1995 and has been in continuous operation ever since.

The transmitter used has been the Kenwood TS-50s for the past 20 years. The controller was designed by hams and is described in detail on the [Beacon](http://www.ncdxf.org/beacon/beaconcontroller.html) [Controller](http://www.ncdxf.org/beacon/beaconcontroller.html) page. In 2015, a [new controller](http://www.ncdxf.org/beacon/beaconcontroller.html#v2) [design](http://www.ncdxf.org/beacon/beaconcontroller.html#v2) was implemented for use with new Icom IC-7200 radios. The new controller and radios will gradually replace the old equipment over the coming months.

Stan Hunting, KW7KW, wrote, "there are at least two possible explanations for an apparently dead band: 1) propagation is poor, or 2) no one is transmitting. The NCDXF/IARU International Beacon Network addresses the second of these possibilities by insuring that reliable signals are always on the air, around the clock, from fixed locations worldwide." With three minutes of listening for the beacons, one can find out either if a particular band is open or which band has the best propagation to a particular part of the world.

In principle, one can simply listen on the beacon frequencies and copy the CW callsigns of the various beacons to figure out where the band is open, but in practice, not every ham operator can *continued---on p. 11*

## **Net Check Ins**

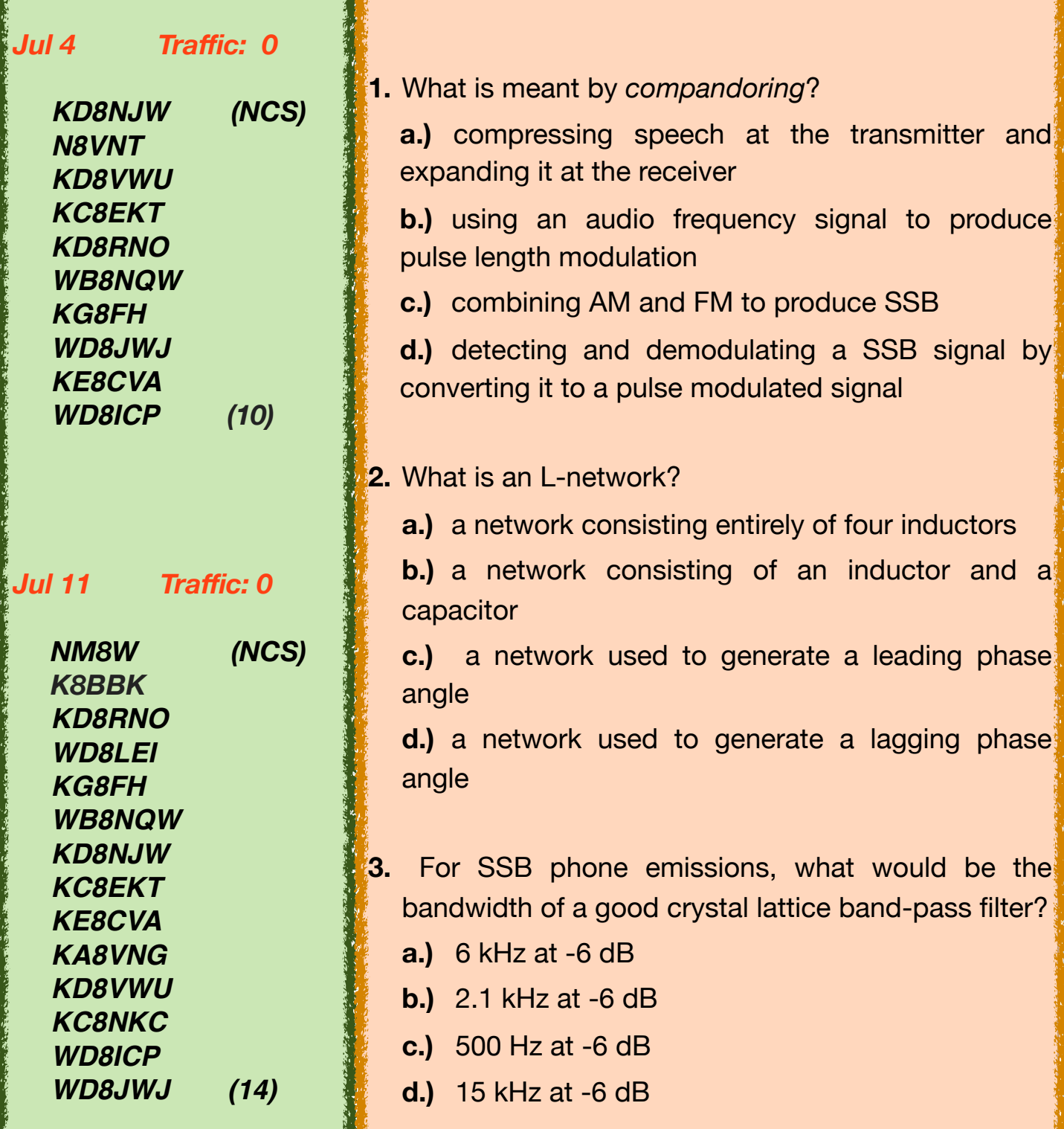

*Brain Teasers*

## *August Contests*

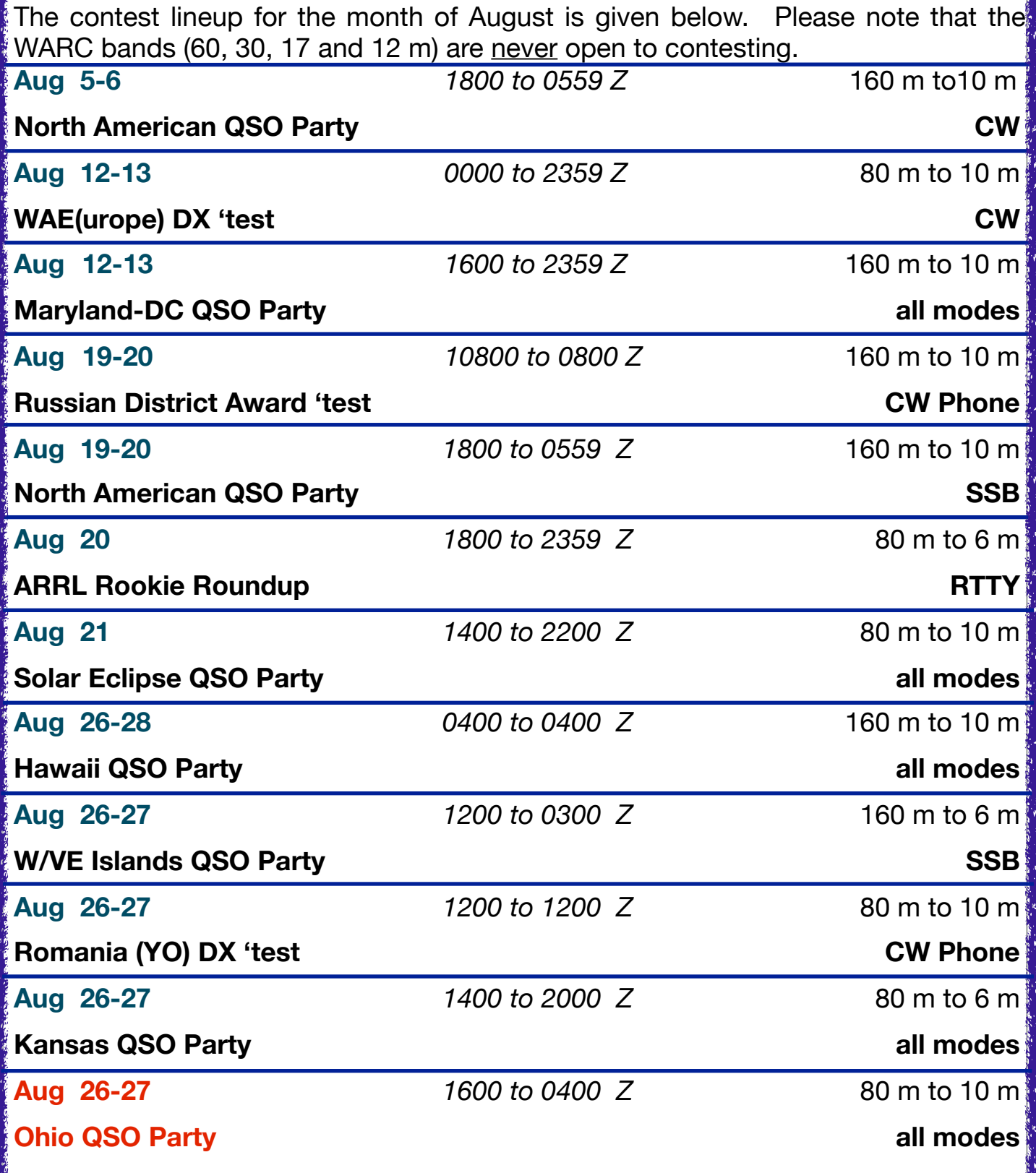

## *Digital Communications in Amateur Radio V*

*by Jeff Kopcak, K8JTK*

*Jeff is a long-time member of WCARC, dating back to his days at BGSU. He has always had an interest in computers and computing, and is currently employed as an IT specialist in Cleveland. Jeff also serves as the webmaster of the WCARC web page (see masthead for URL). ARRL Ohio Section as Section Technical Coordinator---ed.*

Have you ever been involved with an EmComm/ARES drill and heard digital tones as forms were being passed over a repeater? You may have wondered what application are they using, what mode, or how do they know what form is being sent? Chances are they utilized an established standard called NBEMS. The *Narrow-Band Emergency Messaging System* was created to pass text-based messages and forms used by hams and other served agencies over Amateur Radio. Technicians, listen up! NBEMS includes standard modes for HF SSB and is very popular on VHF/UHF FM.

N B E M S was established in collaboration between David Freese, Jr. – W1HKJ who created and maintains the Fldigi suite of applications and Skip Teller – KH6TY who created DigiPan, a popular PSK application. The philosophy specifies utilizing radios, software, and hardware readily available and widely used in ham radio. Older equipment and older computers can be used, meaning it would be relatively inexpensive. There would be no steep learning curve but

flexibility in an emergency situation. Finally, it must be independent of infrastructure. No need for Internet, nodes, or existing communications systems. Power on the computer, radio, interface, and you're off-and-running. Interfaces between the computer and radio used for other digital modes work best. In accordance with the flexible and inexpensive philosophy, another option is available: no interface at all. That's right, you don't need any interface between a computer and radio in order to communicate. To receive data, the radio speaker is held to the computer microphone. To transmit, the radio microphone is held to the computer speaker. This method is called an "acoustic interface." It's a game saver in a pinch, doesn't require any additional hardware, and allows anyone with a radio and PC to participate. The digital protocols used are robust enough to deal with ambient noise, casual conversations, too much audio, too little audio, and still be able to decode 100%.

Though operating without an interface sounds like the best of all possible options, there are serious drawbacks. Transmitting (PTT) is done manually. Longer messages mean the operator has to hold PTT in longer. If their finger accidentally slips off the button, the message needs to be retransmitted. The operator needs to be more attentive to the station where it's possible they may become distracted and miss messages. In a conference or war room, transmitting and receiving messages acoustically adds a layer of disruption to the setting. A connected

*continued---on p. 6*

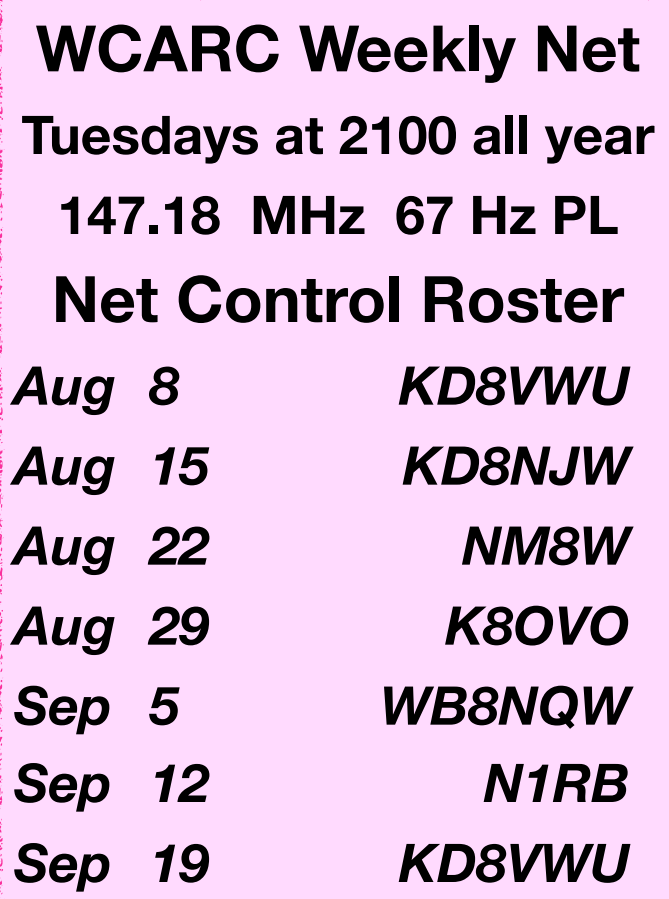

**NEXT MEETING** *Business Meeting* **Monday, Aug. 14th TIME: 7:30pm/7:00EB PLACE: Sheriff's Training Rm E. Gypsy Lane & S. Dunbridge Rd.**

## *August Hamfests*

**Aug 12 Land of Lakes ARC. Annual Hamfest**. Gateway Church, Angola, IN. **web: <http://llarc.org>**

**Sep 10 Findlay RC. Annual Hamfest**. Hancock County Fairgrounds, Findlay, OH. **web: <http://www.findlayradioclub.org>**

## **DON'T FORGET! 10 meter Net meets**

**Sunday@ 2030 on 28.335 MHz** **Fusion (C4FM) Net meets Thursday @1930 on 442.125+** 

### **Net Check Ins**

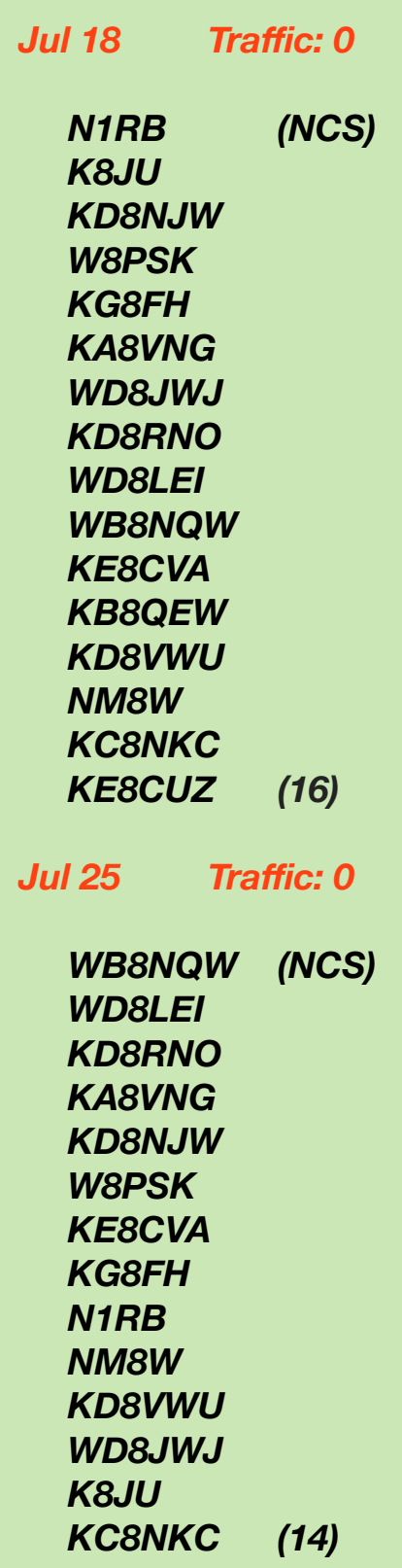

*digital---from p. 4*

interface would handle the keying, always providing audio to the computer for decoding messages – even while away from the station, and would not generate any additional noise, effectively allowing the station to be completely quiet. As a whole, digital modes are not designed to work through an acoustic interface because most are sensitive to noise. Noise introduces errors, making all or part of the transmission unrecoverable. An acoustic interface is a good way to practice or start, though the efficiency of a connected interface is soon realized.

NBEMS utilizes two different modes: VHF/UHF uses MT63-2000L, HF uses Olivia 8/500. Both were developed by Pawel – SP9VRC. It is surmised that 25% of the characters in an MT63 transmission can be lost and the receiving station will still have a perfect copy. This is achieved by encoding characters over the time and frequency domains for robustness. In addition, the "L" versions have additional (long) interleaves providing even more error correction. MT63 is very forgiving of poor audio levels and tuning errors, making it a great choice for EmComm. The suffix indicates bandwidth used, 2000/2K means 2 KHz. Transfer rate is about 1 KB/minute.

Olivia 8/500 is used on HF because signals can be decoded below the noise. Low power and QRP stations can communicate nearly as effectively as a higher power station. A channelized approach is used because signals below the noise can be decoded but not heard or seen on the waterfall. The 8/500 indicates 8 tones utilizing 500 Hz of bandwidth. The Fldigi suite reverses these designation as, 500-8. Transfer rate is about 170 bytes/minute.

A common question brings up the issue of popularity. PSK31 and JT65 are two popular modes on HF. Neither is used in NBEMS because there is no error correction for weak or fading signals in PSK. A faster, multi-carrier PSK-R (for Robust) mode is occasionally used in NBEMS but I have not seen many groups use it as an established standard. JT65 is limited to 48 second timed transmissions of 13

Brain Teaser answers: (E) 1-a, 2-b, 3-b *continued---on p.7* 

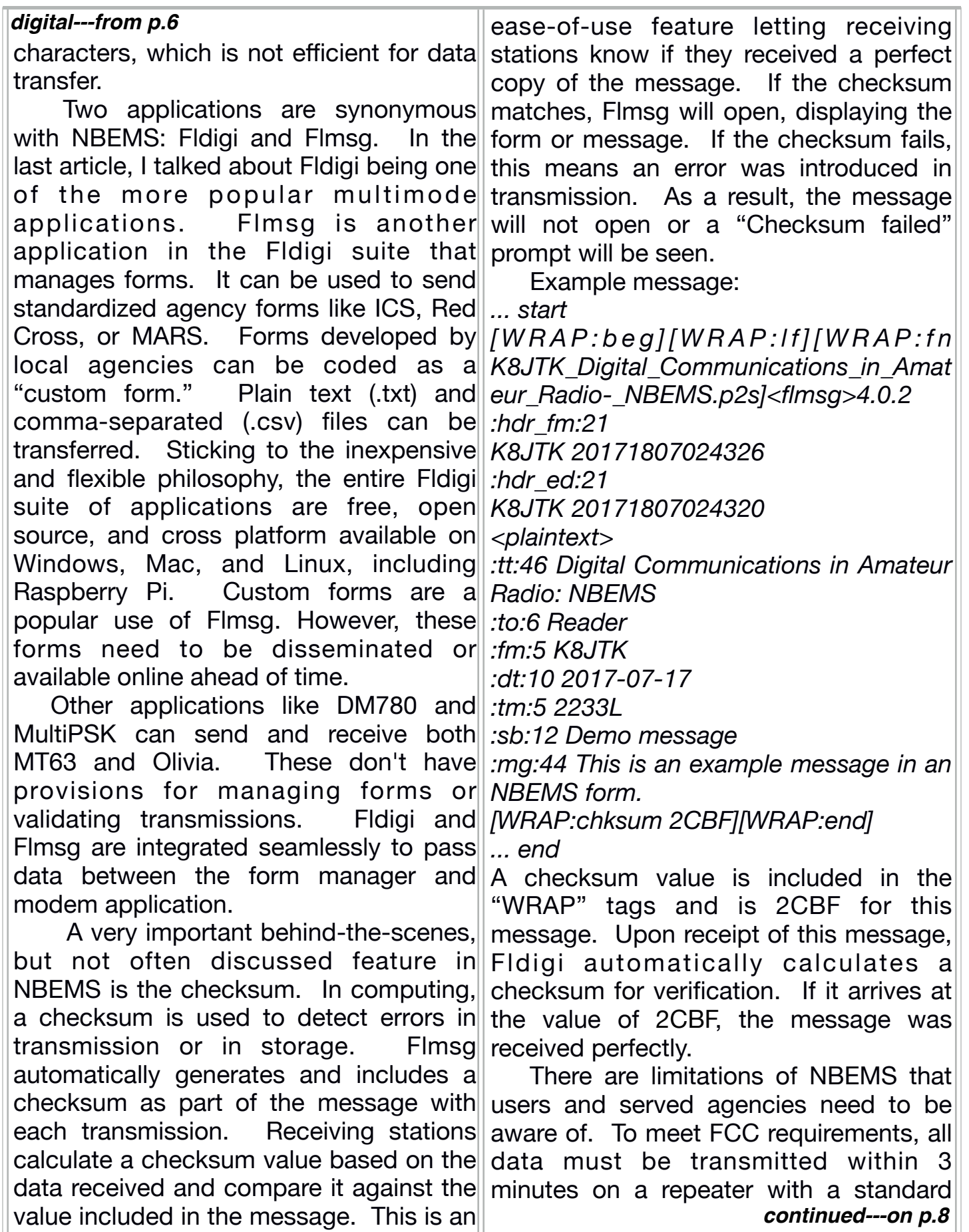

### *digital---from p.7*

time-out-timer or 10 minutes on simplex. This means a maximum file size for MT63-2KL on a repeater is 3,000 bytes and 1,700 bytes for Olivia 8/500 on simplex. These properties severely limit the content that can be transferred to text. Word documents need to be converted to TXT and Excel spreadsheets to CSV files in order to save bandwidth. There are not many useful images, Word documents, Excel spreadsheets, and executable programs under 3K. This makes high-resolution images and large data transfers impractical using NBEMS. Remember, it is a **Narrow-Band** Emergency Messaging System.

**Reminder:** review the first two articles in the series for information that will be omitted here, including that some modes operate your transceiver at 100% duty cycle, use upper sideband (USB), and using too much audio will overdrive the transmitter and the signal will be wider than intended. Operating data mode over FM is the same as operating voice and does not change the duty cycle of the radio. However, operating FM at high power for prolonged periods of time is considered extreme for most radios and will likely shorten the life of the transceiver. In addition, review the fourth article on "Conversational Modes" where Fldigi was covered.

With Fldigi setup and working, download and install Flmsg from http://www.w1hkj.com/ To prepare Fldigi for VHF/UHF NBEMS, click **Op Mode**, select **MT63**, and click **MT63-2000L**. MT63-2000L is also abbreviated as

MT63-2KL in other places within the Fldigi suite. With MT63-2KL selected as the active mode, center the receive window on the waterfall at **1500**. 1500 Hz is the standard center frequency. For HF NBEMS, replace MT63-2000L references with Olivia 8-500. Fldigi passes data to Flmsg for decoding and displaying. Fldigi needs to know where to find the Flmsg installation. In Fldigi, click **Configure**, select **Miscellaneous**, then click Misc to enter the Miscellaneous program options. Finally, click the **NBEMS** tab.

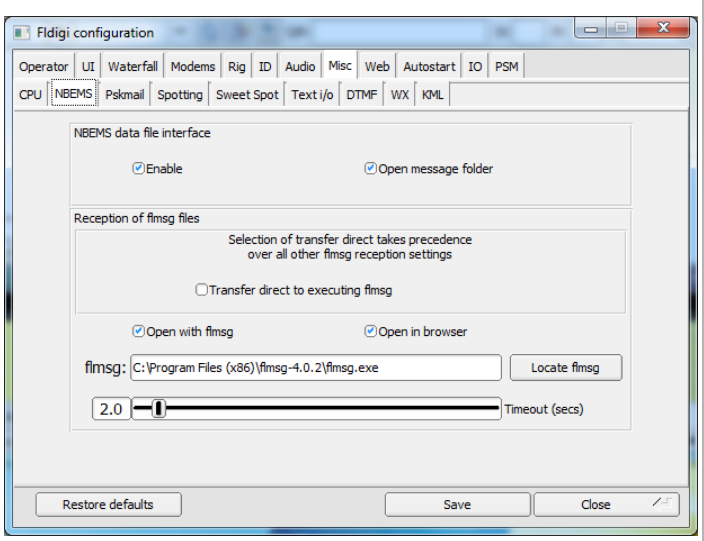

In newer versions of Fidigi (later than 3.23.0), uncheck the **Transfer direct to executing flmsg**. **Open with flmsg** and **Open in browser** should be checked if they are not already. Now click **Locate flmsg**. Depending on the version of Windows, the default installation location for Flmsg will be **C:\Program Files (x86)\flmsg-x.x.x** or **C:\Program Files\flmsg-x.x.x**. In that directory, select the **flmsg** application, click **Open**. Click **Save**, then **Close**. "x86" is a Windows designation to differentiate 32 *continued---on p.9*

#### *digital---from p.8*

bit from 64 bit applications on a Windows 64 bit installation. "x.x.x" is the version of Flmsg. Each time a new version of Fldigi, Flmsg, or any other Fldigi application is installed, it is kept in a separate directory with the version appended. A lot of versions can accumulate on a system if frequently updated. Anytime uninstalling or using a new version of Flmsg, the steps above for "locating flmsg" need to be repeated.

*Start Flmsg***:** A dialog prompting for the selection of a "Default User Interface" will be seen on a new installation, click **Communicator/Expert**.

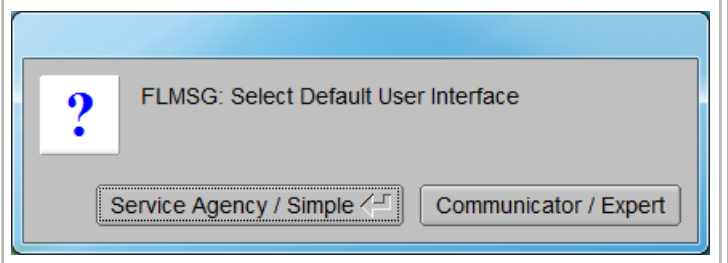

 Station information will be requested. These are used as inputs for some forms. Call sign should be filled in as a minimum. Click the red "**X**" when done filling in station information. At the bottom of the main Flmsg window is the mode selector. Click the **down arrow** and select **MT63-2KL**. Configuration is done! To use Flmsg, a blank Radiogram will open initially.

 To select a different form, click **Form**. Different types of available forms are categorized: ICS, MARS, Radiogram, Red Cross, weather, and custom forms loaded will be available from this menu. Choose any form for practice. Standard practice is to note somewhere in the form that this is a "test," "practice," or "drill."

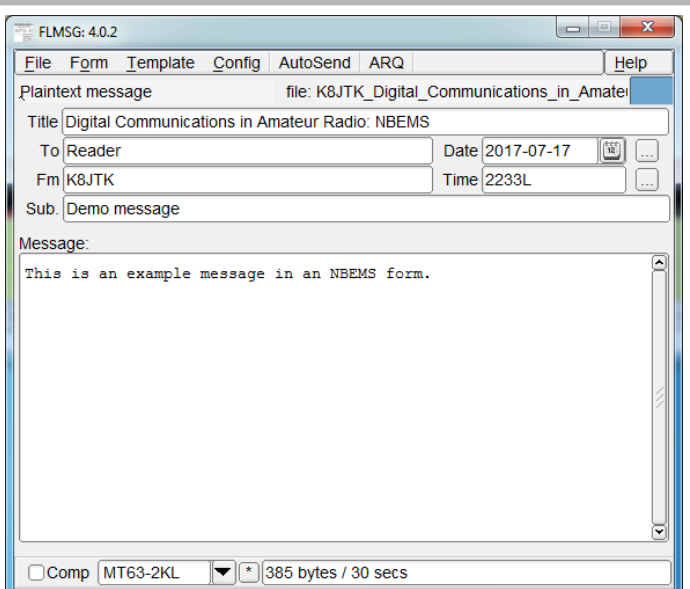

As with voice, someone may mistake the transmission for a real message.

Once the form is filled out, **set your radio** to the appropriate frequency and **open Fldigi** if it is not already. Set it to **MT63-2KL** centered at **1500**. Verify the mode selected **in Flmsg is MT63-2KL**. Click **AutoSend**.

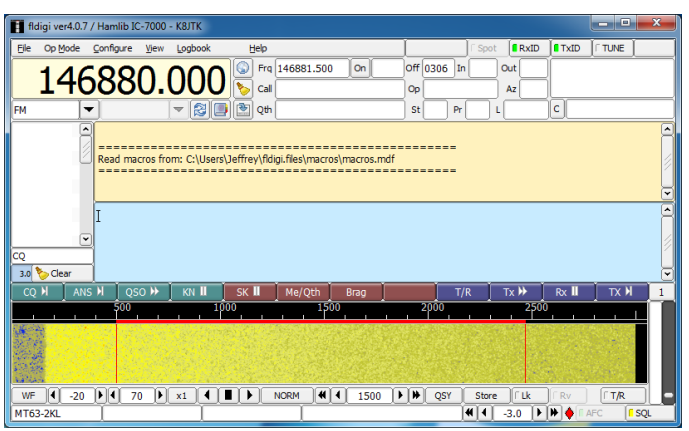

The file must be saved before it will transmit. Once the file is saved, transmission will begin automatically. Get into this habit of checking transmit frequency, Fldigi configuration and Flmsg configuration before clicking AutoSend. Otherwise you will

*continued---on p.10*

inadvertently transmit on a different frequency or in a different mode. It happens to everyone eventually.

Receiving stations only need to open Fldigi. They will first see the message appear in the Fldigi receive pane.

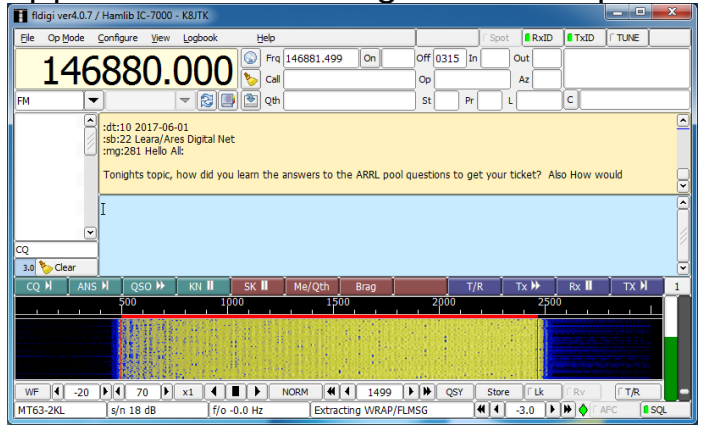

The form type is transmitted as part of the message. In the example message, <plaintext>.

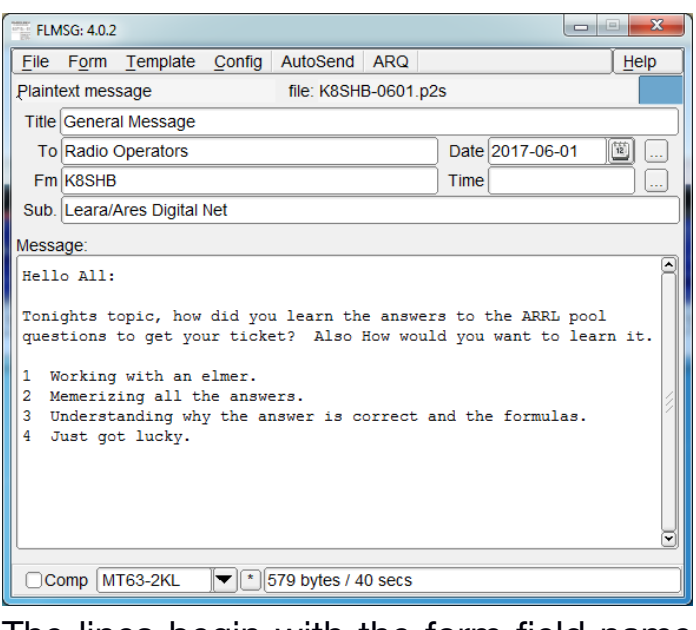

The lines begin with the form field name and check of the number of characters in that field. ":fm:5 K8JTK" is the "**f**ro**m**" field with a check of 5 characters, "**K8JTK**". When completed, an Flmsg window will open.

*digital---from p.9* The form will also be rendered in the default web browser. Receiving stations don't have to do a thing except wait for the transmission to complete. If the next message received is a Radiogram, Flmsg will automatically open a window and browser page displaying the Radiogram format.

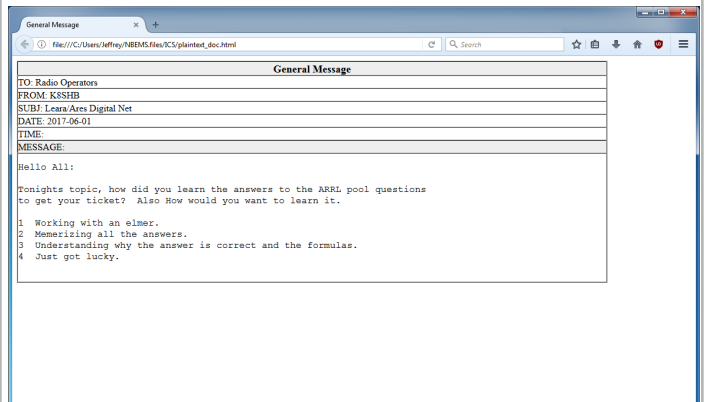

That's it for using NBEMS! I have a more detailed setup and walk-through of installing and configuring Fldigi and Flmsg. My instructions include another Fldigi suite application called Flwrap. Flwrap allows files of any type to be transferred. It sounded, at one point, like it was going to be part of the standard set of NBEMS applications but never made it due to the file size constraints. Additionally, Flmsg performs similar functionality to Flwrap in its ability to send TXT & CSV files. The Flwrap parts can be skipped unless they are found useful.

Typically, you'll need to setup a sked or hold a net to pass messages around. Operators don't sit around watering holes sending Flmsg messages, though I have seen it! Use news on QRZ.com or ARRL Ohio Section updates as text to fill out the forms as practice. Participating

*continued---on p.11*

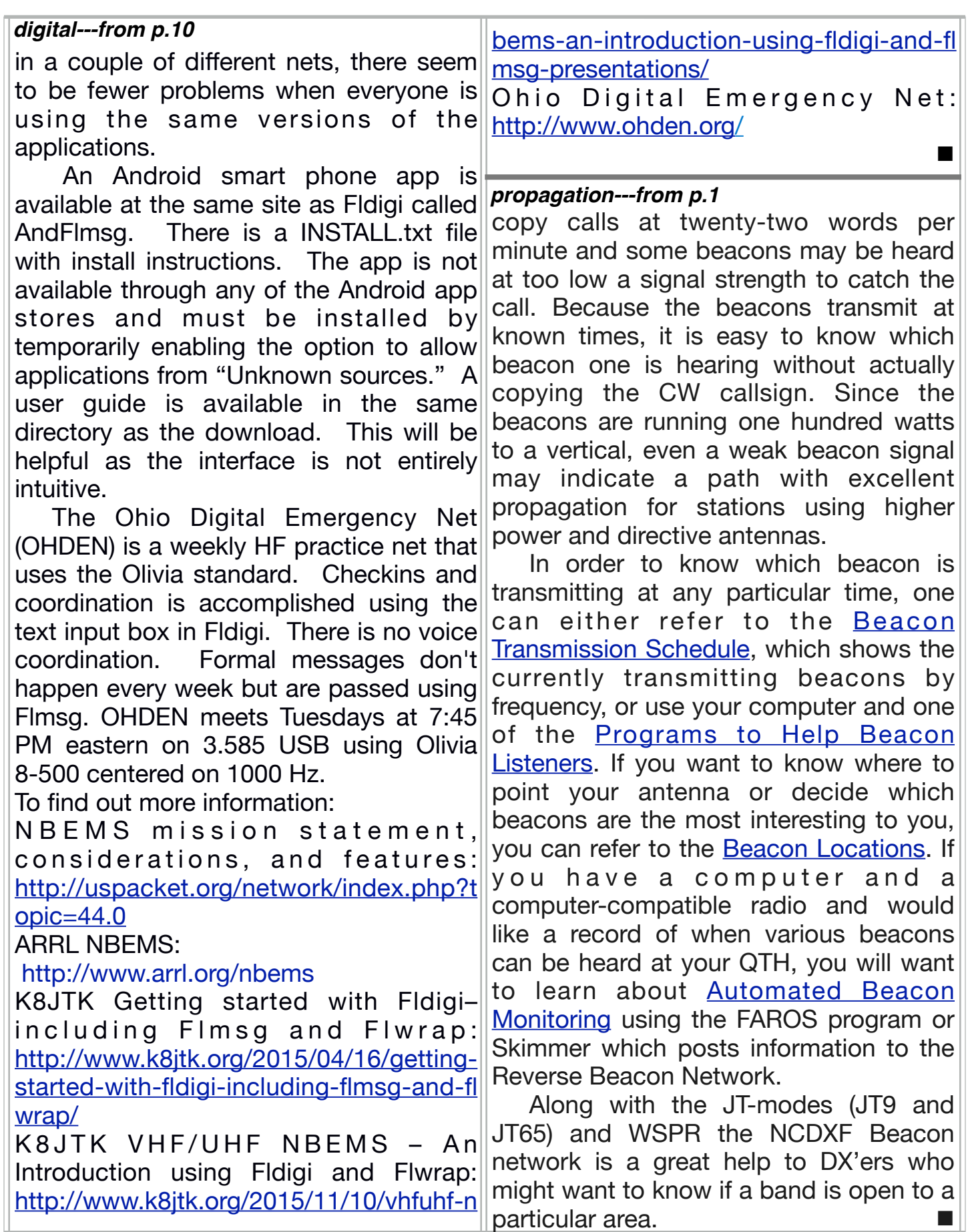

**WOOD COUNTY ARC P.O.BOX 534 BOWLING GREEN, OH 43402**

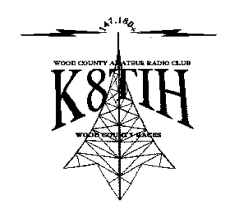